## 实验 2 处理尺寸不合适和灰度图像

实验难度:一般

实验摘要:对于能够正确读取的图片,需要做进一步处理。首先,判断是否是彩色图还是灰度图,如 果是灰度图,不符合应用场景,则移除到 GRAY 目录。然后, 判断尺寸, 如果尺寸太小 (目前任务要 求是 200\*200), 不合适进一步使用, 过滤到 SMALL 目录下。最后,将剩余图片转换成 jpg 格式保存 在 DATA 目录下。

实验建议:了解 os 和 opencv 库的相关知识。

实验目标:能够使用 Python 相关库函数完成处理尺寸不合适和灰度图像的任务。

1、处理尺寸不合适和灰度图像

•

1.1、分离彩色图和灰度图

首先,类似的创建保存灰度图像的 GRAY 目录。

GRAY\_PATH = './GRAY'

if not os.path.exists(GRAY\_PATH):

os.mkdir(GRAY\_PATH)

通过 img.ndim 可以读取图像的维度。如果维度为 2, 说明只有一个颜色通道, 是灰度图。 使用 os.rename 函数转移到创建好的 GRAY 目录。并通过 continue 退出当前循环,处理 下一个文件。

ndim = img.ndim

if  $ndim == 2$ :

print(filename, " is a gray image")

dst\_filename = os.path.join(GRAY\_PATH, file)

os.rename(filename,dst\_filename)

continue

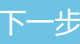

1.2、分离像素太小的图像

•

•

•

首先,通过类似的方法,创建保存小尺寸图像的 SMALL 目录。

SMALL\_PATH = './SMALL'

•

if not os.path.exists(SMALL\_PATH):

•

os.mkdir(SMALL\_PATH)

•

然后,通过 img.shape 可以读取图像的行列像素和深度。注意返回的顺序是图

## 像高度,宽度和深度。

print(file, "size: ", img.shape)

•

•

```
h, w, c = img.shape
```
•

•

这里,做一个简单的判断,如果宽度或者高度像素小于 200,则认为图像尺寸过小。通过 os.rename 将文件转移到 SMALL 目录,并调用 continue 退出当前循环。

•

if h < 200 or w < 200:

•

print(filename, " is too small")

•

dst\_filename = os.path.join(SMALL\_PATH, file)

•

•

• os.rename(filename,dst\_filename) • continue • • • [下一步](http://lab.zhituxueyuan.com/client/test/index/a391cc7d45c743808198c0bb8a43b682/0b5afb5ccc784bc788ca2fc526077661/3f21c26c9fbc419590f063556de17fa0/javascript:void(0)) • • • • 1.3、统一图像格式 • 经过前面的处理,保留下来的都是合适的图像文件了。重新命名,并保存在 DATA 目录下。 同样,需要先创建 DATA 目录。 • DATA\_PATH = './DATA' • if not os.path.exists(DATA\_PATH): • os.mkdir(DATA\_PATH)

在循环外初始化计数器 cnt,然后根据计数器创建文件名称。因为文件名类似 000000.jpg, 000001.jpg,直接用计数器的转成字符串是不行的。所以这里使用到字符串的 format 方法, 通过{:0>6d}用 0 补齐到 6 个字符串长度。

#创建类似 000000.jpg, 000001.jpg 的文件名

 $newfile = {':0>6d}'$ .format(cnt)+".jpg"

•

•

•

print(newfile)

•

 $cnt += 1$ 

• •

最后,通过 cv2.imwrite 进行文件转换,并转移到 DATA 目录下使用新名称。

•

dst\_filename = os.path.join(DATA\_PATH, newfile)

•

•

•

•

•

cv2.imwrite(dst\_filename,img)

[下一步](http://lab.zhituxueyuan.com/client/test/index/a391cc7d45c743808198c0bb8a43b682/0b5afb5ccc784bc788ca2fc526077661/3f21c26c9fbc419590f063556de17fa0/javascript:void(0))

2、完整代码

2.1、整理完整代码

•

•

•

整理前面的所有步骤,完成完整的代码程序 case3.py。类似如下:

•

•

•

•

•

# -\*- coding: utf-8 -\*-

import os

import cv2

•

#创建 REMOVED,GRAY,SMALL,DATA 目录

•

ROOT\_PATH = './download\_data'

•

REMOVED\_PATH = './REMOVED'

•

if not os.path.exists(REMOVED\_PATH):

•

os.mkdir(REMOVED\_PATH)

•

GRAY\_PATH = './GRAY'

```
•
   if not os.path.exists(GRAY_PATH):
•
       os.mkdir(GRAY_PATH)
•
   SMALL_PATH = './SMALL'
•
   if not os.path.exists(SMALL_PATH):
•
       os.mkdir(SMALL_PATH)
•
   DATA_PATH = './DATA'
•
   if not os.path.exists(DATA_PATH):
•
       os.mkdir(DATA_PATH)
•
•
   cnt = 0•
   #遍历文件
•
   for file in os.listdir(ROOT_PATH):
•
       filename = os.path.join(ROOT_PATH, file)
```
•

#读取文件

•

img = cv2.imread(filename, -1)

#如果文件无效,则转移到 REMOVED 目录 • if img is None: • print("file: ", file , "is invalid") • dst\_filename = os.path.join(REMOVED\_PATH, file) • os.rename(filename,dst\_filename) • continue • • #如果图像是灰度图,则转移到 GRAY 目录 • if  $img.pdf$  == 2: • print(filename, " is a gray image") • dst filename = os.path.join(GRAY PATH, file) • os.rename(filename,dst\_filename) • continue • #如果尺寸小于 200\*200,则转移到 SMALL 目录 •  $h,w,c = img.shape$ 

•

if h < 200 or w < 200:

```
print(filename, " is too small")
```

```
dst_filename = os.path.join(SMALL_PATH, file)
```
os.rename(filename,dst\_filename)

continue

#重新命名,转移到 DATA 目录

•

•

•

•

•

•

•

•

•

•

newfile = '{:0>6d}.jpg'.format(cnt)

print(newfile)

dst\_filename = os.path.join(DATA\_PATH, newfile)

•

•

•

•

cv2.imwrite(dst\_filename,img)

 $cnt += 1$